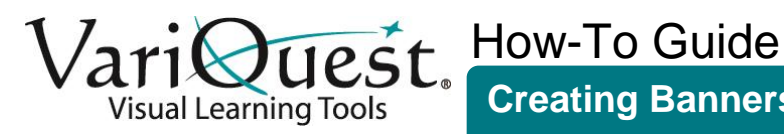

# **Creating Banners for PDF Printing in VariQuest Software**

This how-to guide explains the page setup needed when creating banners for PDF printing using the VariQuest Design Center Software's '*My PDFs*' Feature. The instructions illustrate the page setup using Microsoft<sup>®</sup> Publisher 2010; however, a similar process can be used in other page layout programs such as CorelDraw, Adobe<sup>®</sup> InDesign, Illustrator, and Photoshop<sup>i</sup>. Please refer to the User's Guide of your page layout program for information on how to locate and change the page size in Page Setup.

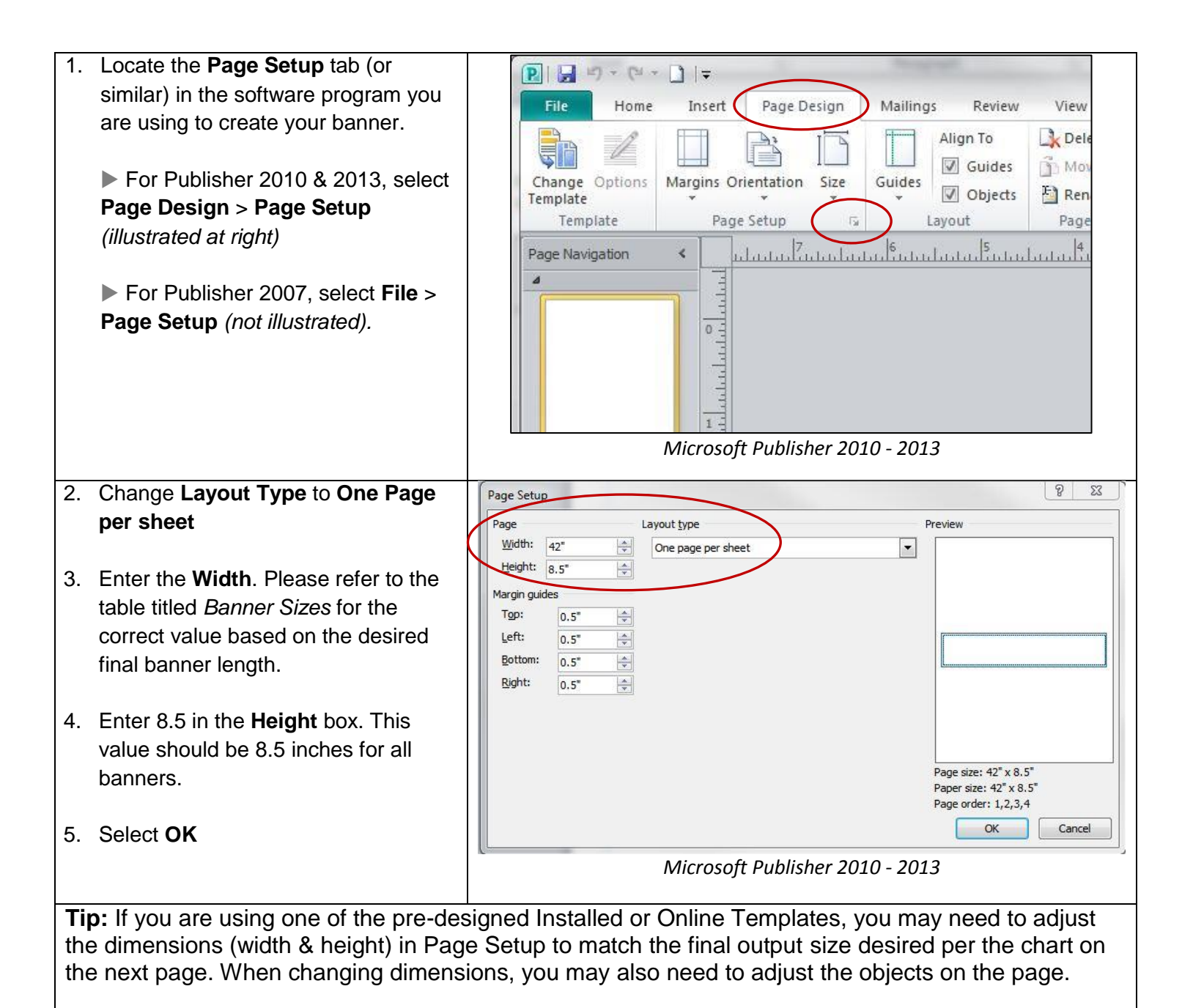

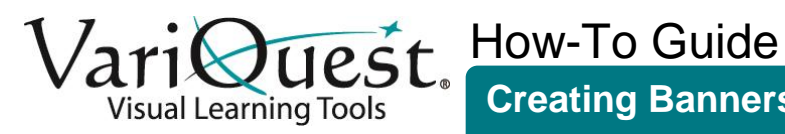

## **Banner Sizes**

Use the following tables to determine the *Page Setup* dimensions (Width & Height) to use based on the VariQuest printer and desired final banner size.

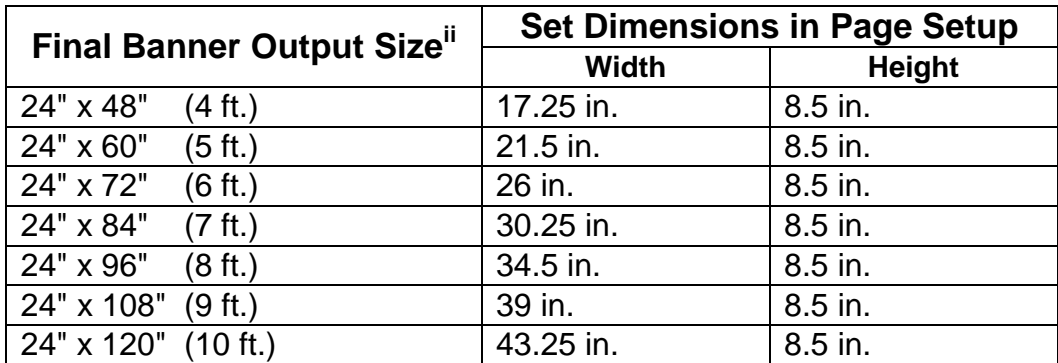

## **Perfecta™ 2400 Poster Design System**

### **Poster Maker 3600 Printeriii**

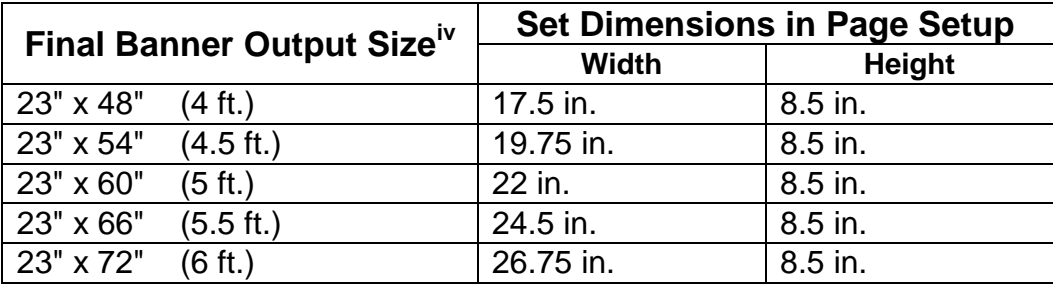

April 2014

l

 $\mathbf i$  Microsoft® Word is not recommended for creating and printing banners.

ii Perfecta 2400 Users: It is not recommended to print banners greater than ten feet (10 ft.) in length using the 'My PDFs' feature in the VariQuest Design Center Software.

iii Dimensions are for printing on 23" Poster Maker Paper. Call Varitronics Technical Support for 17, 29 and 36-inch Poster Maker Paper roll dimensions.

<sup>&</sup>lt;sup>iv</sup> Poster Maker 3600 Users: It is not recommended to print banners greater than six feet (6 ft.) in length using the 'My PDFs' feature in the VariQuest Design Center Software.